# **Importing and using your Email or Personal Authentication certificate with iOS**

**This document explains how you can import, configure and use your CPAC/Email on iOS devices such as the iPhone and iPad.** 

- [Importing your certificate into iOS](#page-0-0)
- [Enable S/MIME for your mail account](#page-3-0)
- [Enable signing and encryption](#page-4-0)

If you originally downloaded your certificate to your desktop or laptop then you first need to export it using [one of the](http://www.comodo.com/support/products/authentication_certs/setup/) [browsers listed on the CPAC main page.](http://www.comodo.com/support/products/authentication_certs/setup/) When doing this, please make sure you export the private key and include all certificates in the certificate path if possible. You must also specify a strong password to protect the certificate file.

Once exported you can email the certificate file to your iOS device or transfer it in some other manner (for example, copy to a USB drive or upload then download from online storage).

## <span id="page-0-0"></span>**Importing your certificate into iPhone/iPad**

1. Locate and open the .p12 file that contains the certificate you wish to import.

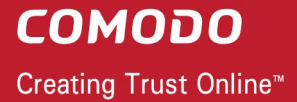

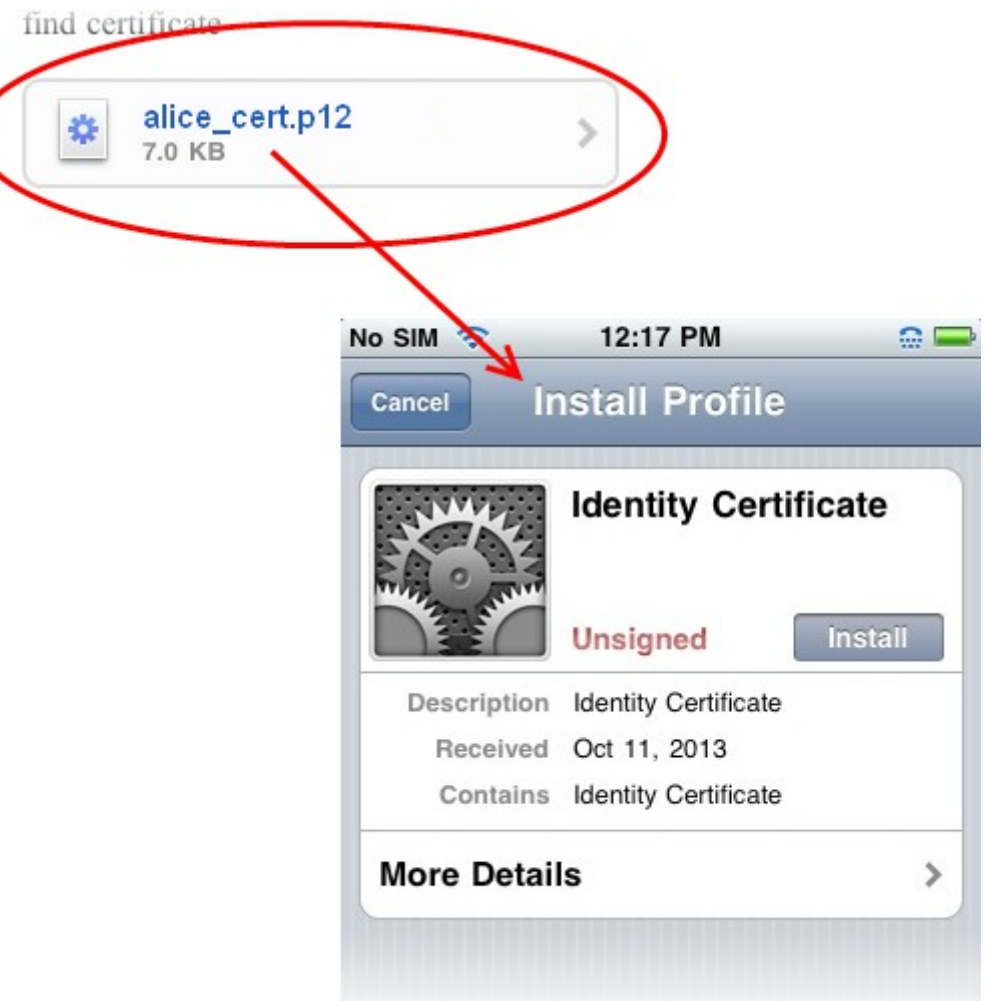

Tap the **Install** button to begin the certificate import wizard.

2. Select **Install Now** then enter the password you set up for the certificate when it was exported.

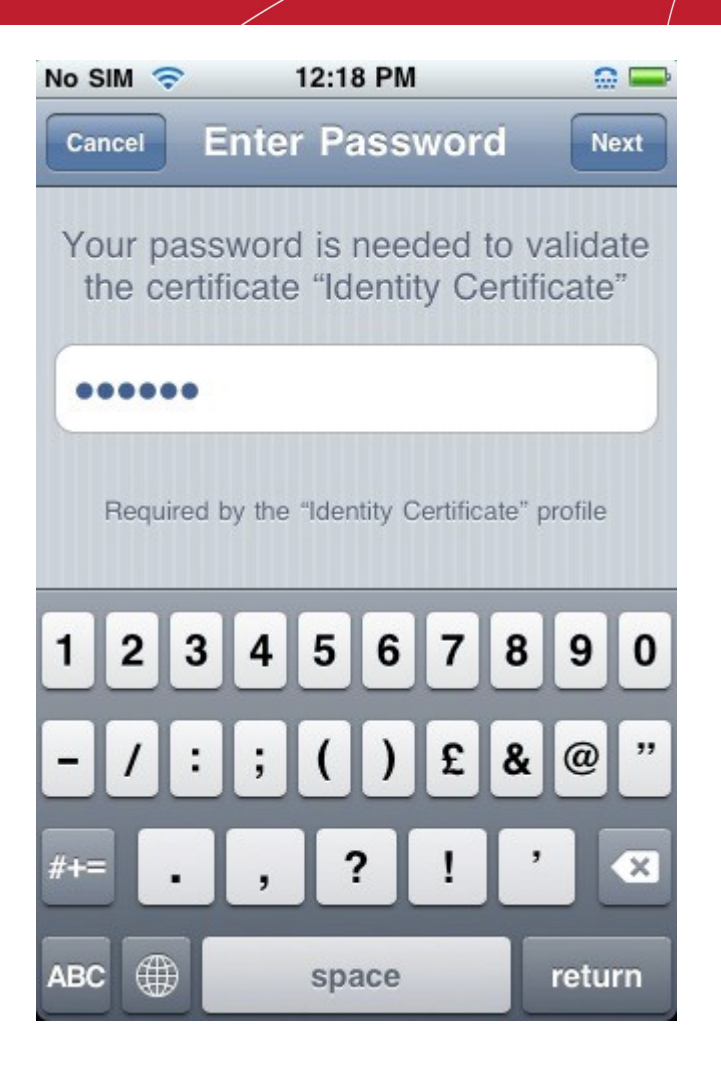

3. After your password is accepted, iOS will automatically import your certificate. You should see a confirmation dialog similar the one shown below.

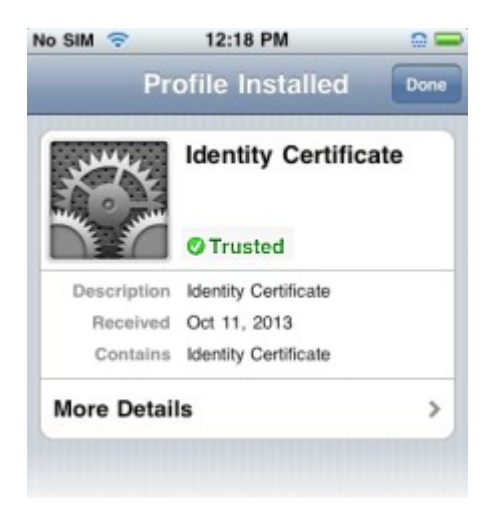

4. Tap **Done** to exit the wizard.

This certificate can now be used to digitally sign and encrypt your emails and/or authenticate your identity. Next, you

need to assign your certificate to your email account.

### <span id="page-3-0"></span>**Enable S/MIME for your mail account**

- 1. Open iOS **Settings** then open **Mail, Contacts, Calendars**
- 2. Open the mail account that matches your certificate and open its **'Advanced'** settings.

The location of the 'Advanced' row may vary between versions of iOS.

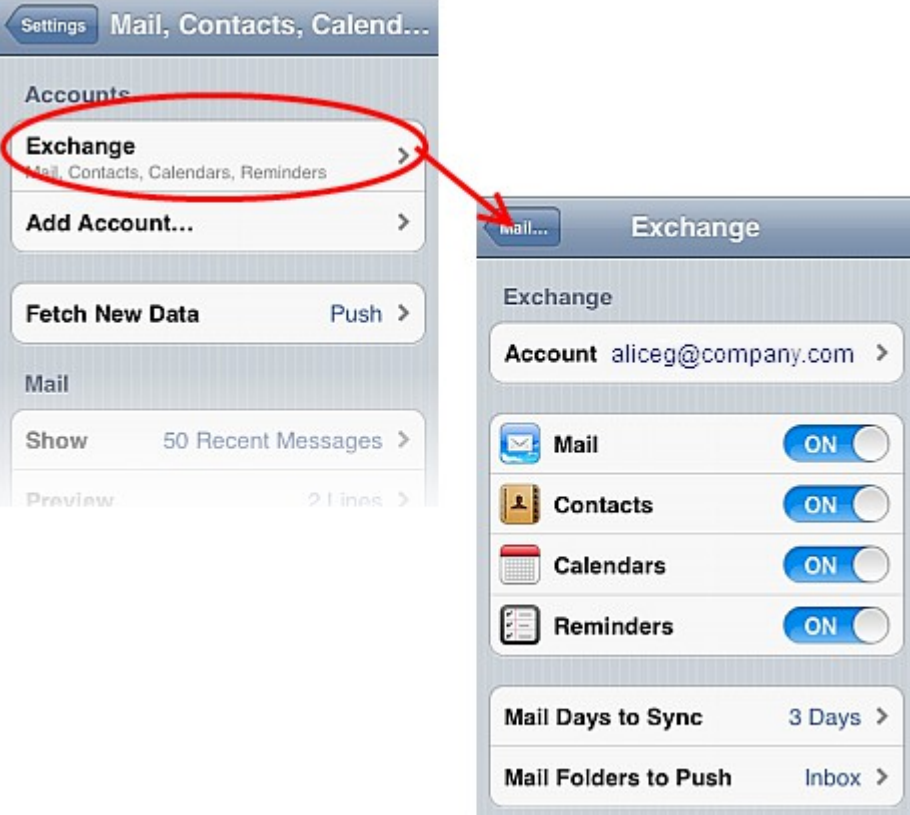

3. On the advanced settings page, scroll down to **S/MIME** and turn it **ON**. Doing so will reveal the **Sign** and **Encrypt** options:

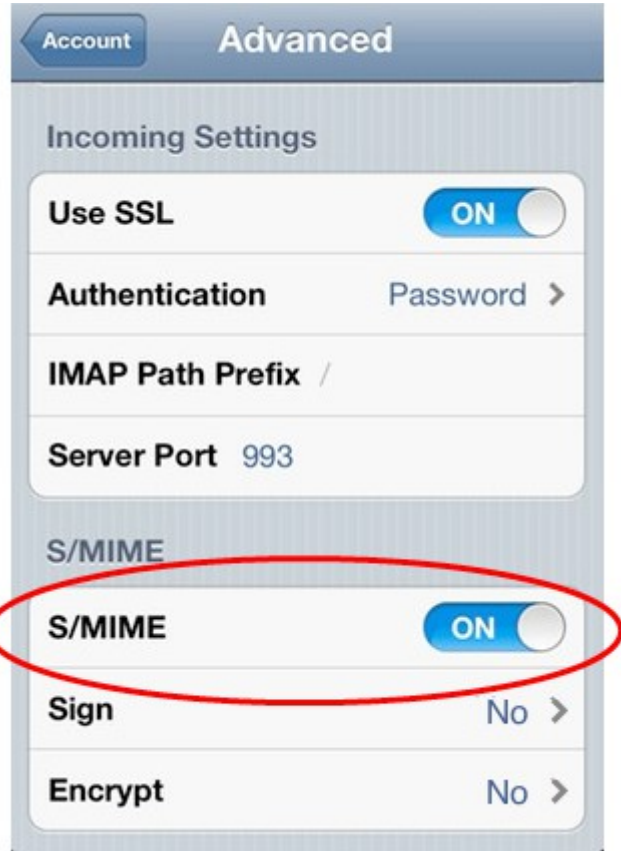

Background information:

Signing authenticates and attests to the integrity of your mail by ensuring the recipient knows the email has come from you and by alerting them if the mail has been modified since the time you sent it.

Encryption ensures the privacy of your mail by ensuring that only the recipient can decipher and view the email content. In order to encrypt email you must have the recipient's digital certificate installed on your device and their certificate must be assigned to the relevant entry in your address book

## <span id="page-4-0"></span>**Enable signing and encryption**

(

**Note** - enabling the Sign/Encrypt options here will apply the action to all outbound emails from this account. Messages cannot be signed/encrypted on a per-message basis.

#### **To digitally sign mail:**

1. Once **S/MIME** is activated, tap **Sign**.

**COMODO** Creating Trust Online<sup>™</sup>

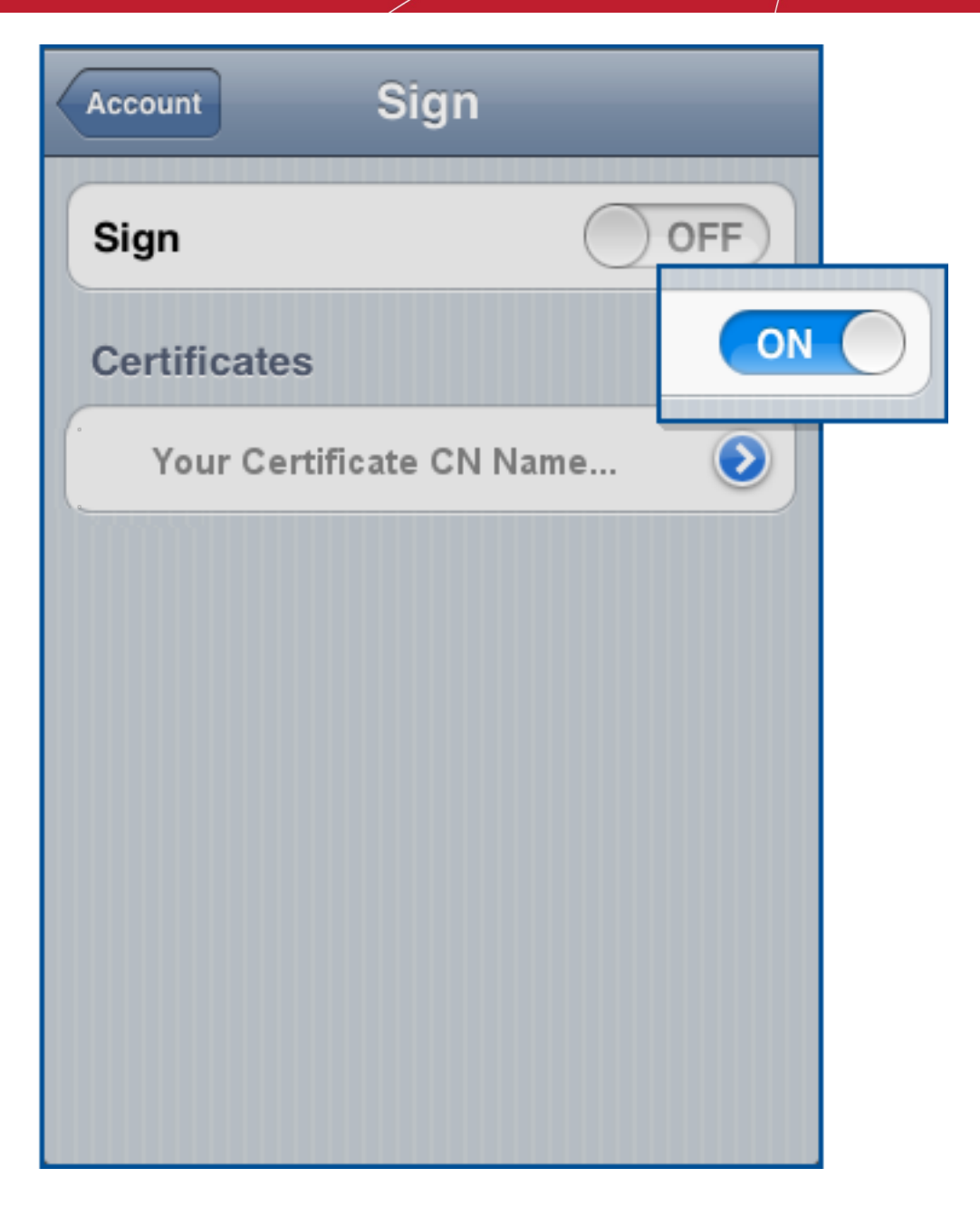

- 2. Slide the **Sign** switch to **ON**.
- 3. Your certificate will likely already be selected with a check-mark next to it. If you have multiple certificates installed, choose the appropriate one.

#### **To encrypt mail:**

1. Once **S/MIME** is activated, tap **Encrypt**.

**COMODO** Creating Trust Online<sup>™</sup>

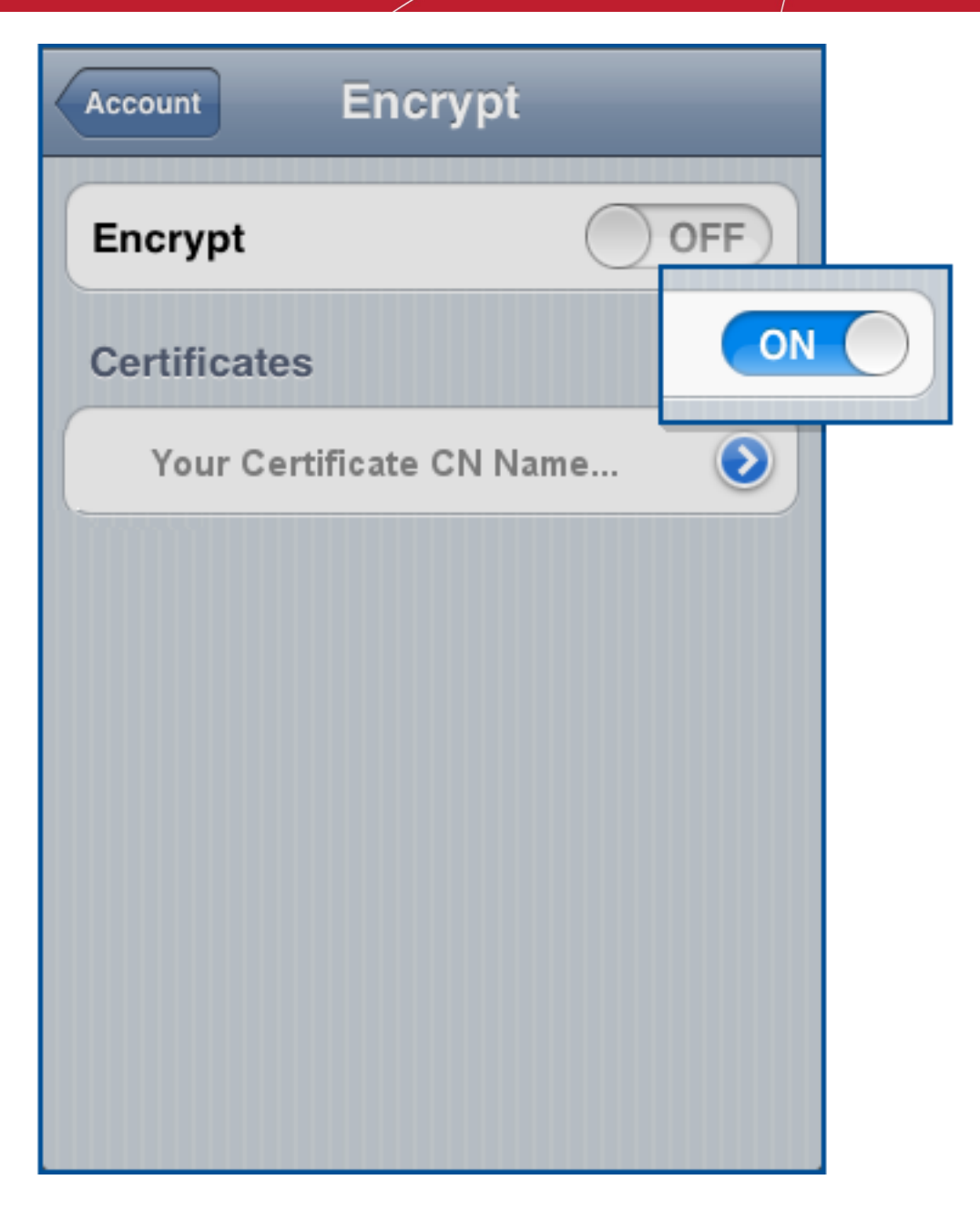

- 2. Slide the **Encrypt** switch to **ON**.
- 3. Your certificate will likely already be selected with a check-mark next to it. If you have multiple certificates installed, choose the appropriate one.

**Note:** If encryption is enabled, it is advisable to enable signing also so that new recipients can obtain your public key and send encrypted mails to you.

## **About Comodo**

The Comodo organization is a global innovator and developer of cyber security solutions, founded on the belief that every single digital transaction deserves and requires a unique layer of trust and security. Building on its deep history in SSL certificates, antivirus and endpoint security leadership, and true containment technology, individuals and enterprises rely on Comodo's proven solutions to authenticate, validate and secure their most critical information.

With data protection covering endpoint, network and mobile security, plus identity and access management, Comodo's proprietary technologies help solve the malware and cyber-attack challenges of today. Securing online transactions for thousands of businesses, and with more than 85 million desktop security software installations, Comodo is Creating Trust Online®. With United States headquarters in Clifton, New Jersey, the Comodo organization has offices in China, India, the Philippines, Romania, Turkey, Ukraine and the United Kingdom.

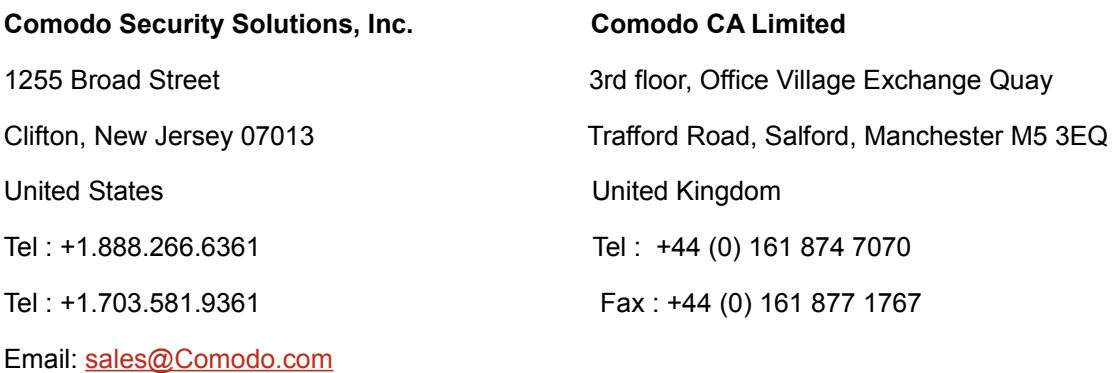

For additional information on Comodo - visit **[https://www.comodo.com](http://www.comodo.com/)**